Tour do Notebook Guia do Usuário

© Copyright 2008 Hewlett-Packard Development Company, L.P.

Bluetooth é uma marca comercial de seu proprietário e utilizada sob licença pela Hewlett-Packard Company. Microsoft e Windows são marcas registradas da Microsoft Corporation nos EUA. O logotipo SD é uma marca comercial de seu proprietário.

As informações contidas neste documento estão sujeitas a alterações sem aviso. As únicas garantias para produtos e serviços da HP são as estabelecidas nas declarações de garantia expressa que acompanham tais produtos e serviços. Nenhuma informação contida neste documento deve ser interpretada como uma garantia adicional. A HP não será responsável por erros técnicos ou editoriais nem por omissões contidos neste documento.

Primeira edição: agosto de 2008

Número de peça: 488351-201

#### **Aviso sobre o produto**

Este guia do usuário descreve os recursos comuns à maioria dos modelos. Alguns recursos podem não estar disponíveis em seu computador.

### **Aviso sobre segurança**

**AVISO!** Para reduzir a possibilidade de ferimentos devido a altas temperaturas ou de superaquecimento do computador, não o coloque diretamente sobre o colo ou obstrua as aberturas de ventilação. Utilize o computador somente em superfícies rígidas e planas. Não permita que uma outra superfície rígida, como a lateral de uma impressora opcional, ou uma superfície macia, como um travesseiro, tapetes ou roupa, bloqueie as aberturas de ventilação. Além disso, não permita que o adaptador de CA entre em contato com a pele ou uma superfície macia, como travesseiros, tapetes ou roupa durante a operação. O computador e o adaptador de CA estão em conformidade com os limites de temperatura para superfícies acessíveis pelo usuário, definidos pelo IEC 60950 (International Standard for Safety of Information Technology Equipment – Padrão Internacional de Segurança de Equipamentos de Tecnologia da Informação).

# Conteúdo

### 1 Identificação de hardware

### 2 Componentes

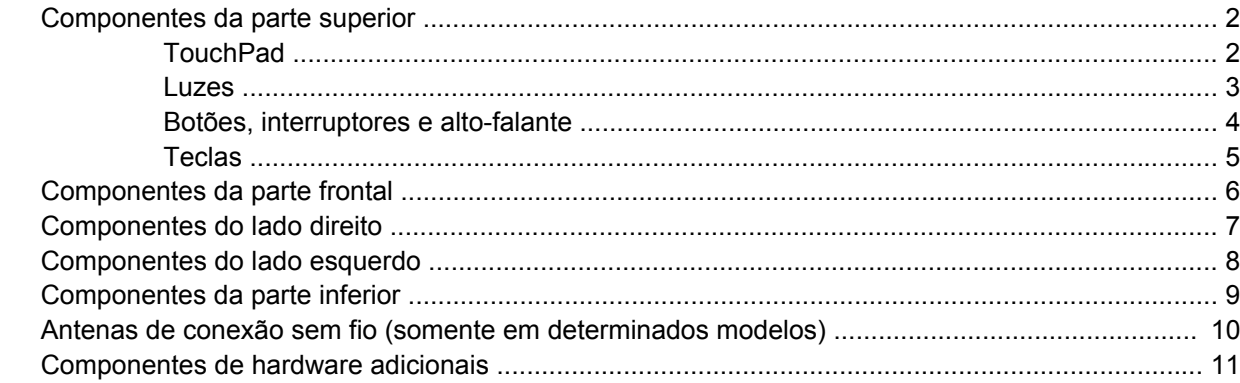

### 3 Etiquetas

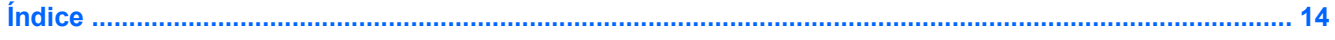

# <span id="page-6-0"></span>**1 Identificação de hardware**

Para ver uma lista do hardware instalado no computador, siga estas etapas:

- **1.** Selecione **Iniciar > Computador > Propriedades do sistema**.
- **2.** No painel esquerdo, clique em **Gerenciador de dispositivos**.

É possível também adicionar hardware ou modificar configurações de dispositivo utilizando o Gerenciador de dispositivos.

**NOTA:** O Windows® inclui o recurso Controle de Conta de Usuário para melhorar a segurança do seu computador. É possível que você seja solicitado a fornecer sua permissão ou senha para tarefas como instalação de software, execução de utilitários ou alteração de configurações do Windows. Consulte a Ajuda e Suporte para obter mais informações.

# <span id="page-7-0"></span>**2 Componentes**

### **Componentes da parte superior**

### **TouchPad**

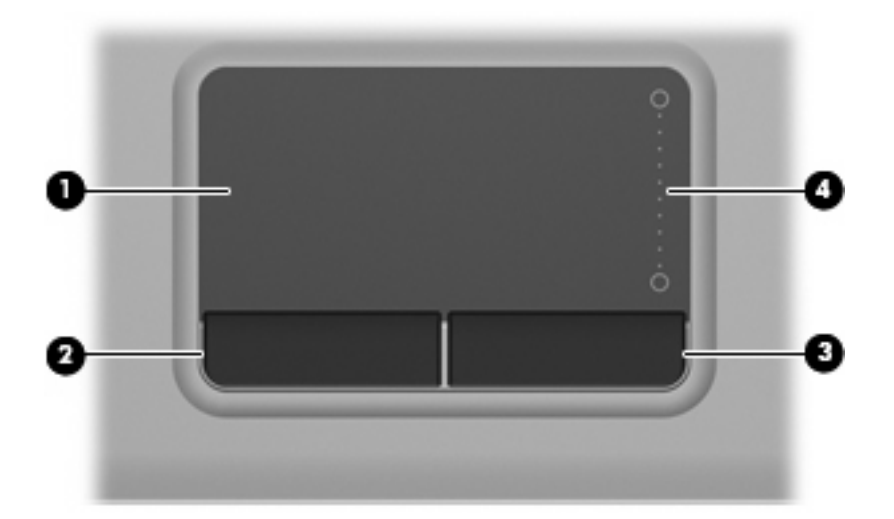

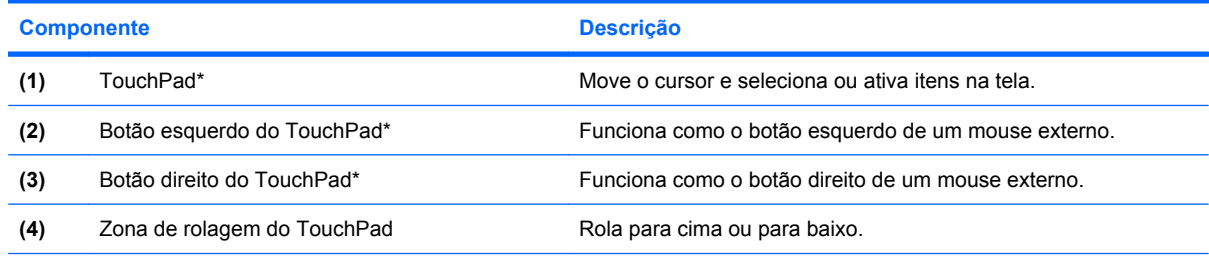

\*Essa tabela descreve as configurações de fábrica. Para visualizar ou alterar preferências do dispositivo apontador, selecione **Iniciar > Painel de Controle > Hardware e sons > Mouse**.

### <span id="page-8-0"></span>**Luzes**

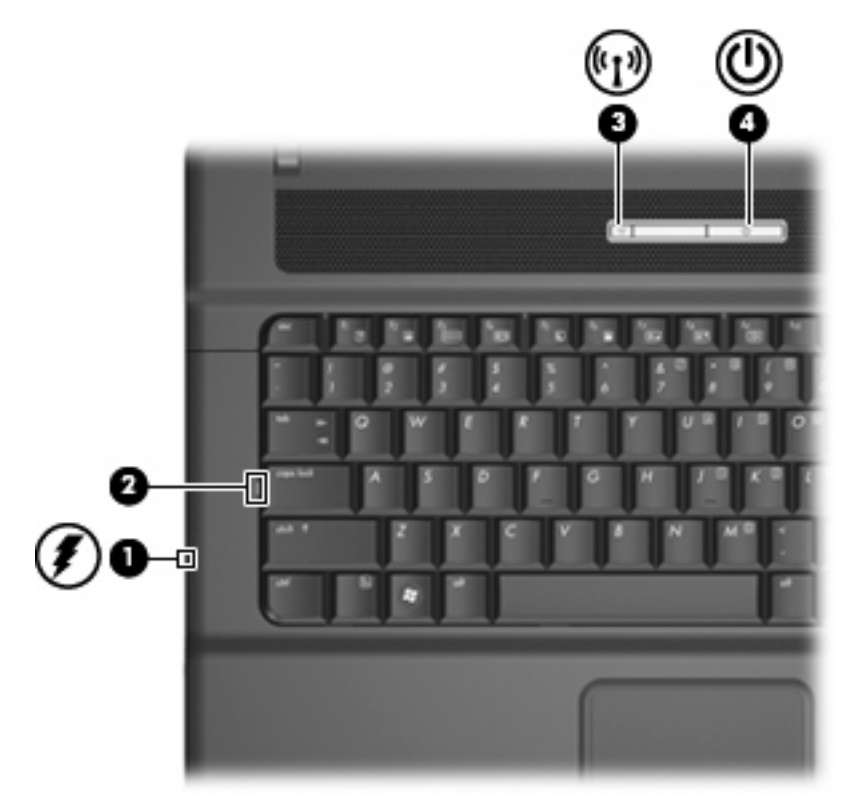

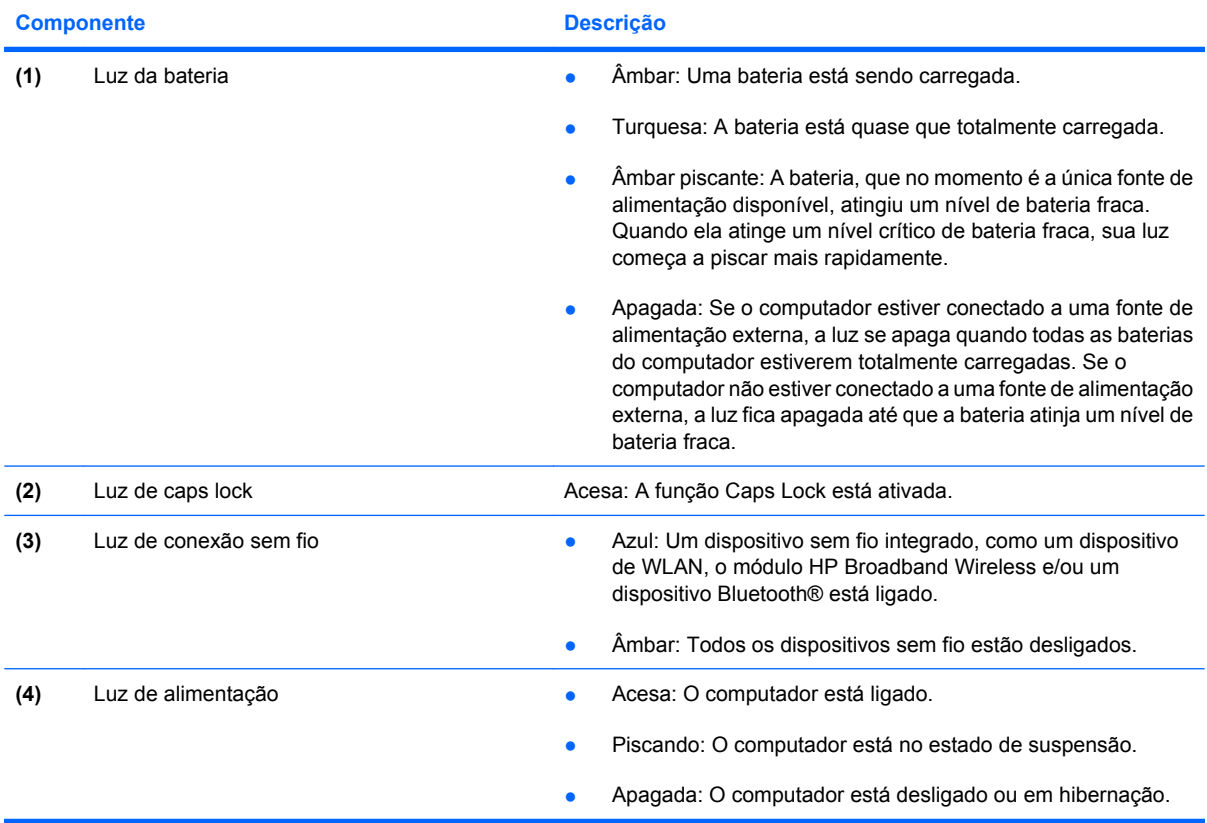

### <span id="page-9-0"></span>**Botões, interruptores e alto-falante**

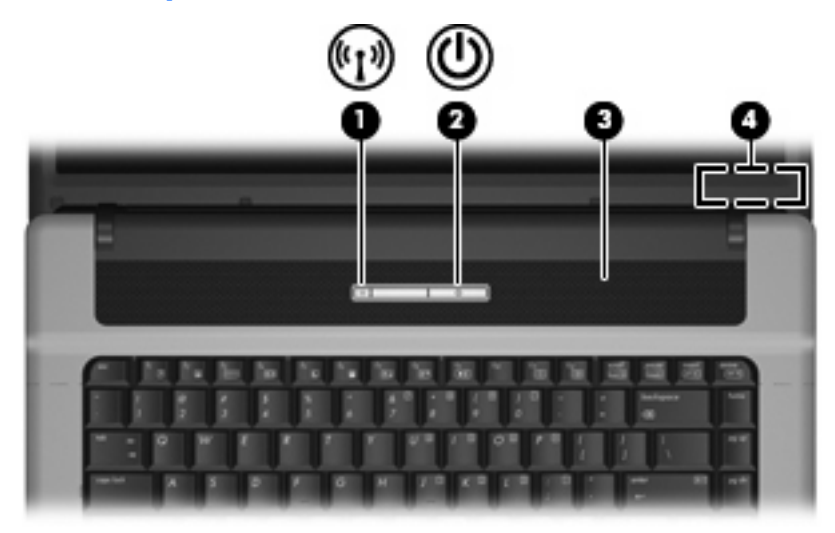

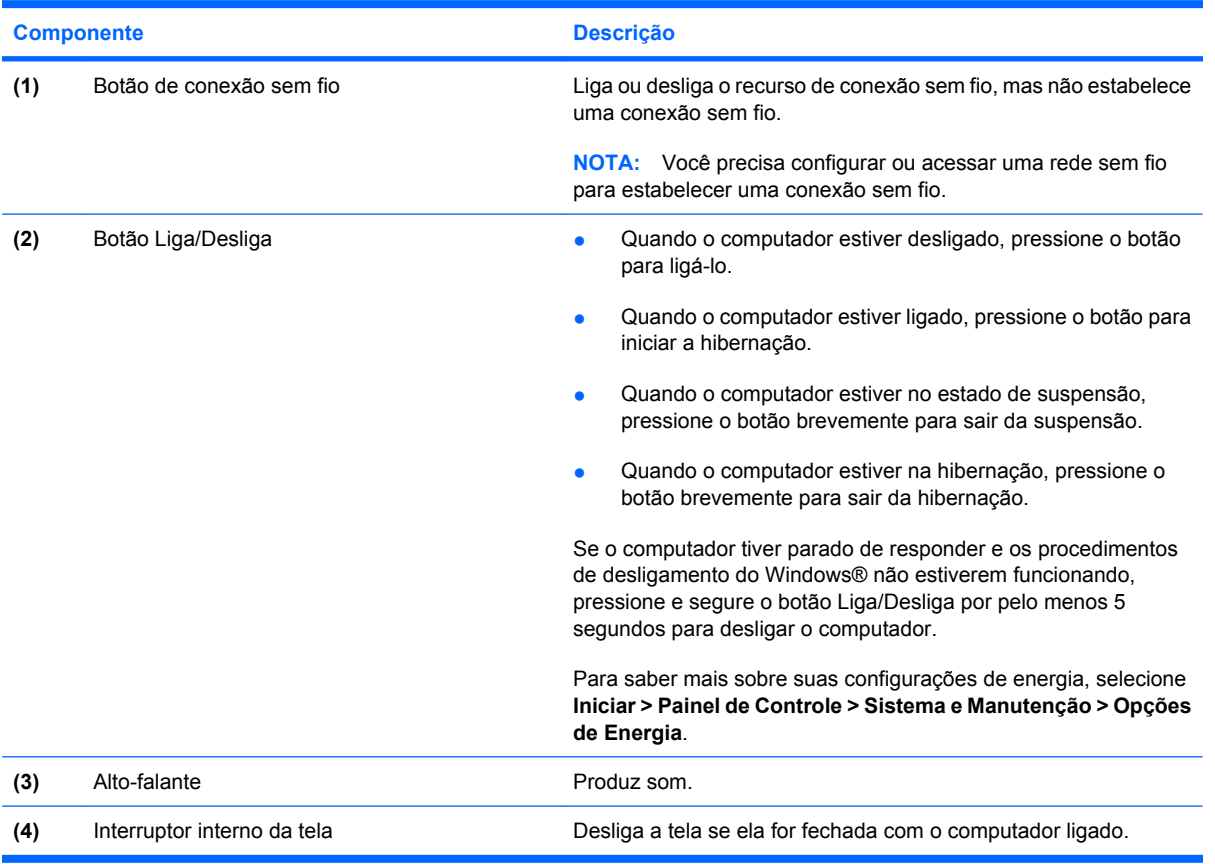

### <span id="page-10-0"></span>**Teclas**

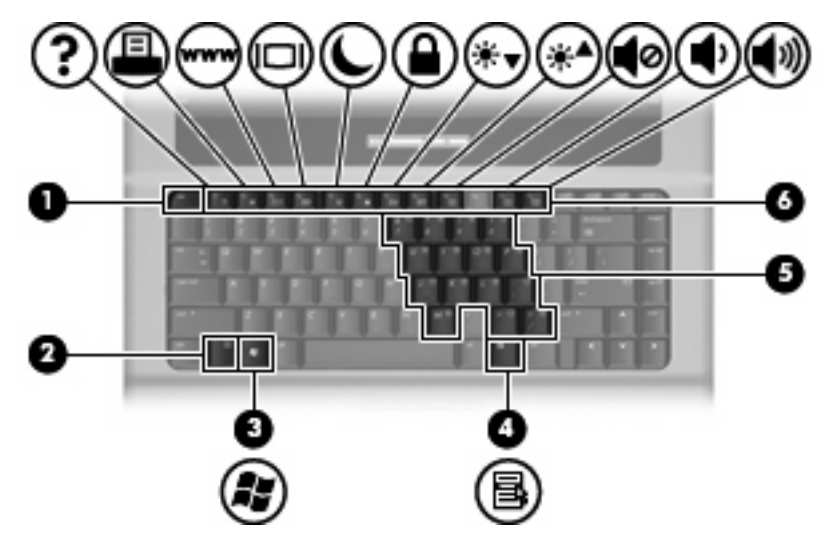

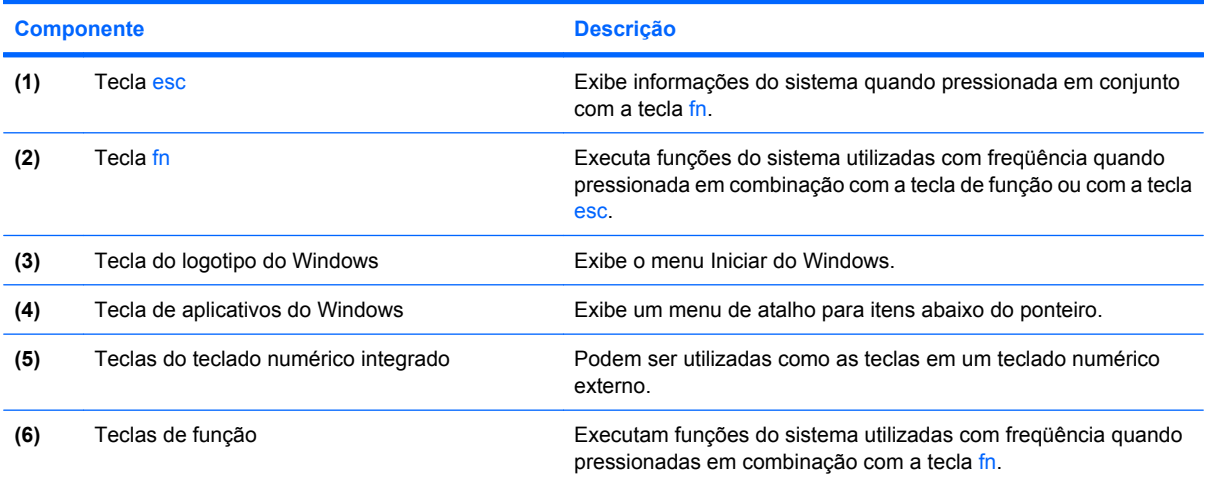

## <span id="page-11-0"></span>**Componentes da parte frontal**

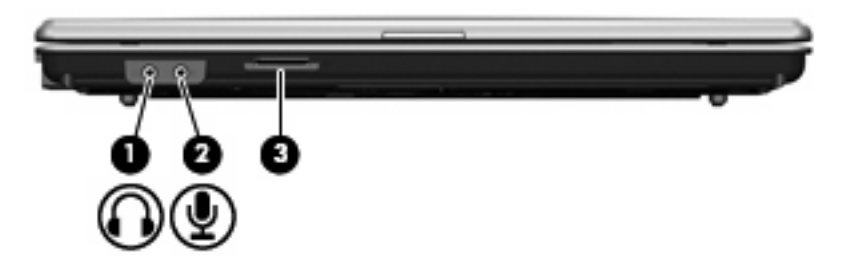

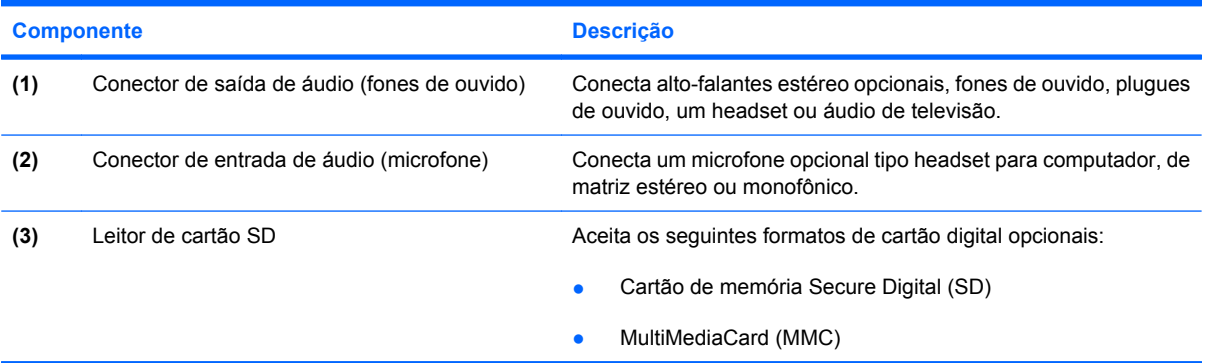

## <span id="page-12-0"></span>**Componentes do lado direito**

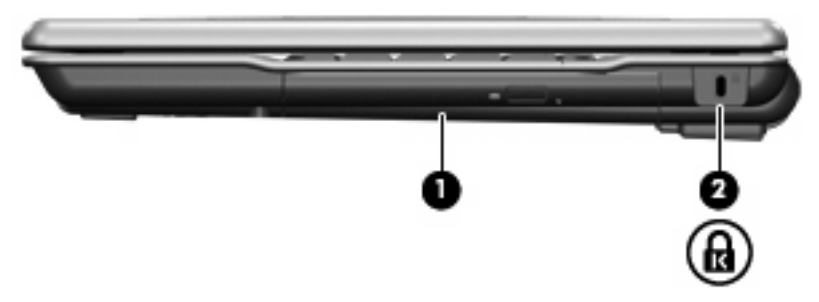

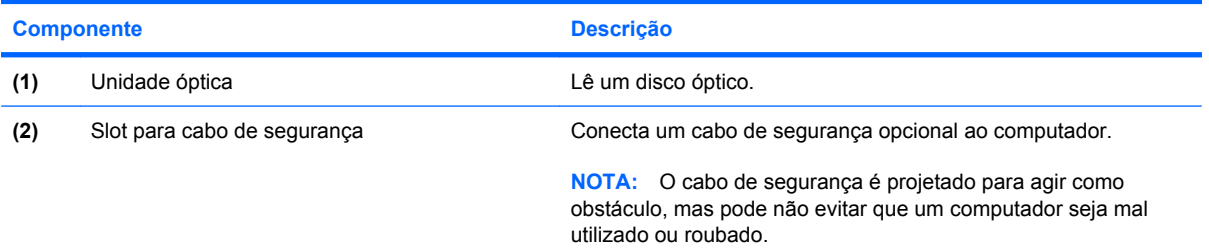

### <span id="page-13-0"></span>**Componentes do lado esquerdo**

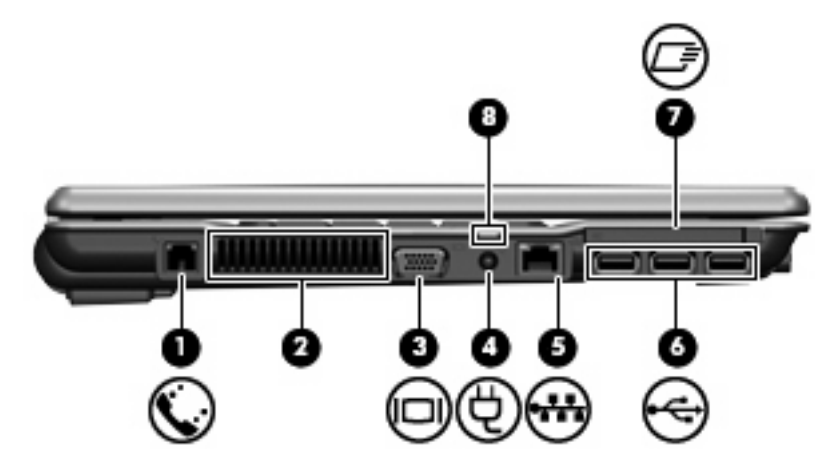

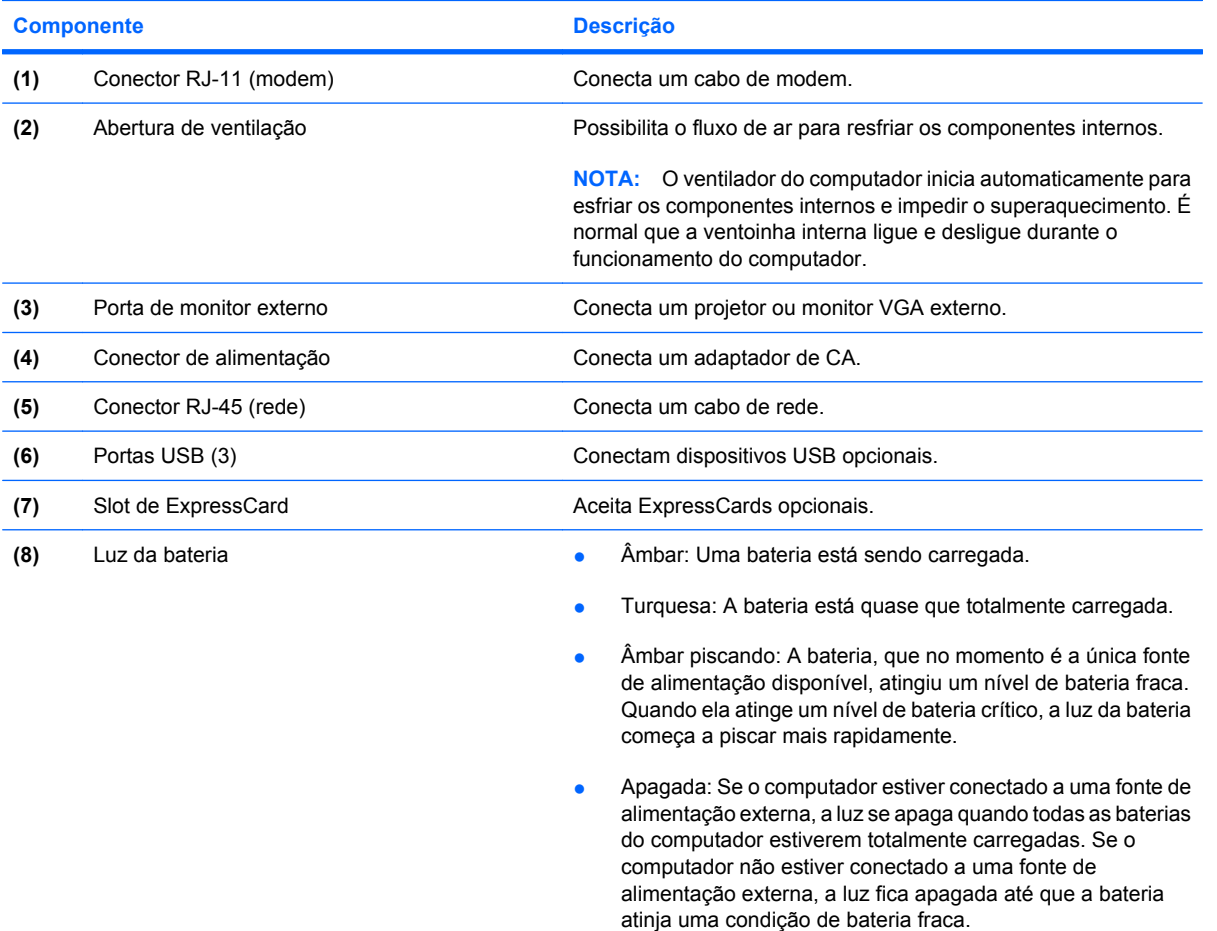

## <span id="page-14-0"></span>**Componentes da parte inferior**

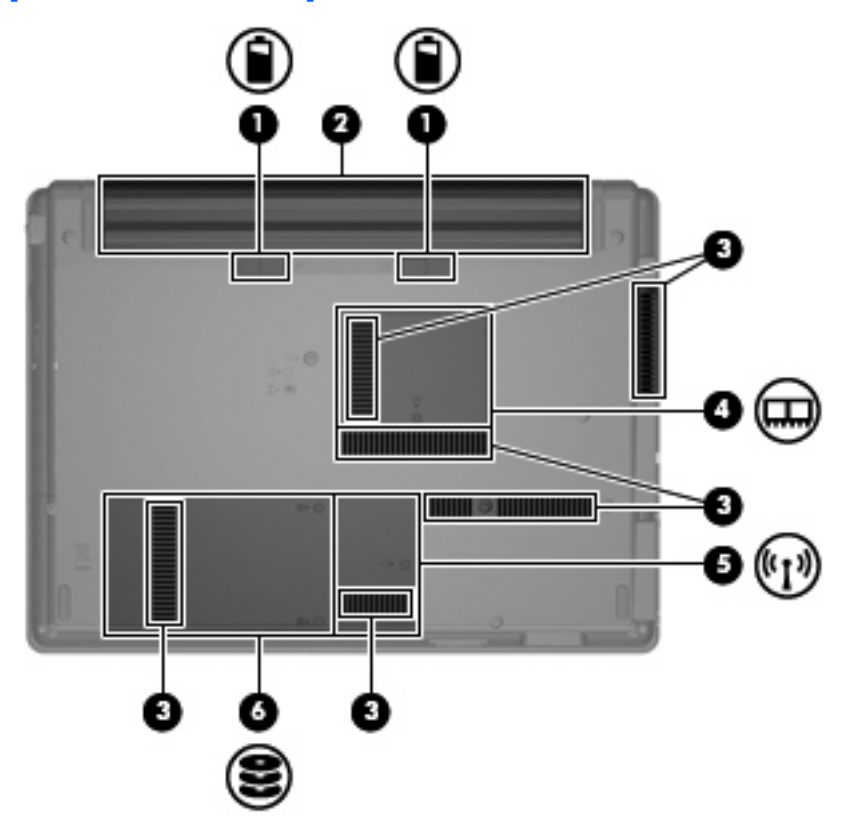

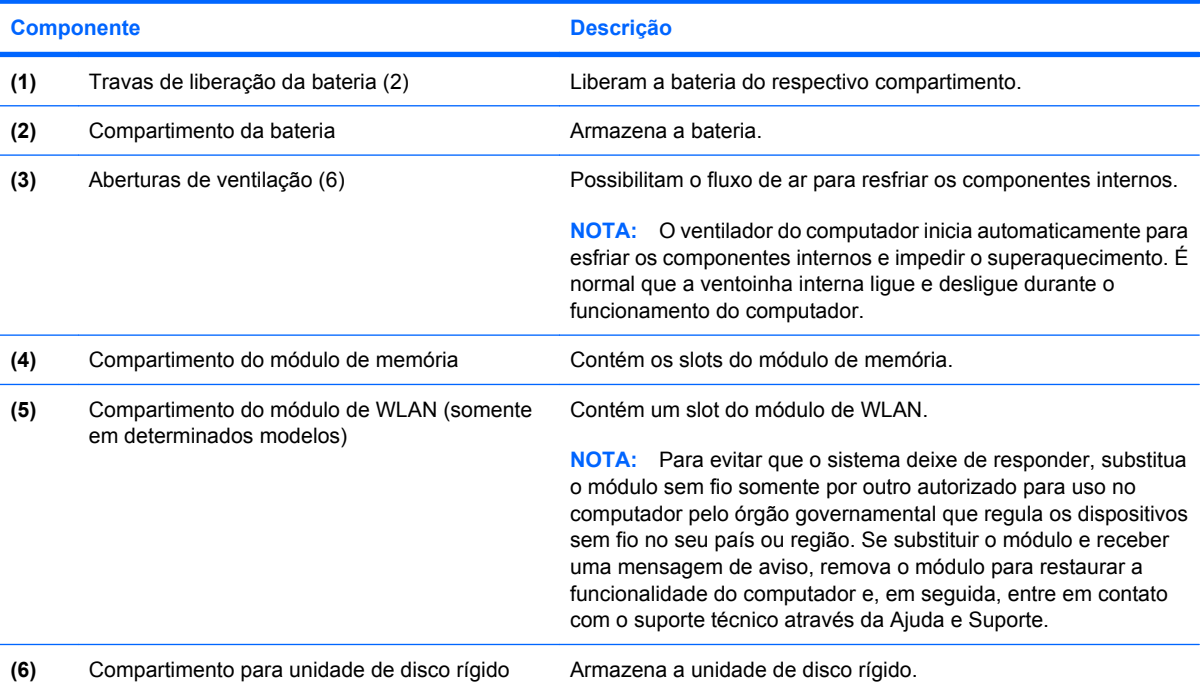

### <span id="page-15-0"></span>**Antenas de conexão sem fio (somente em determinados modelos)**

Em determinados modelos de computador, pelo menos 2 antenas enviam e recebem sinais de um ou mais dispositivos sem fio. Essas antenas não são visíveis na parte externa do computador.

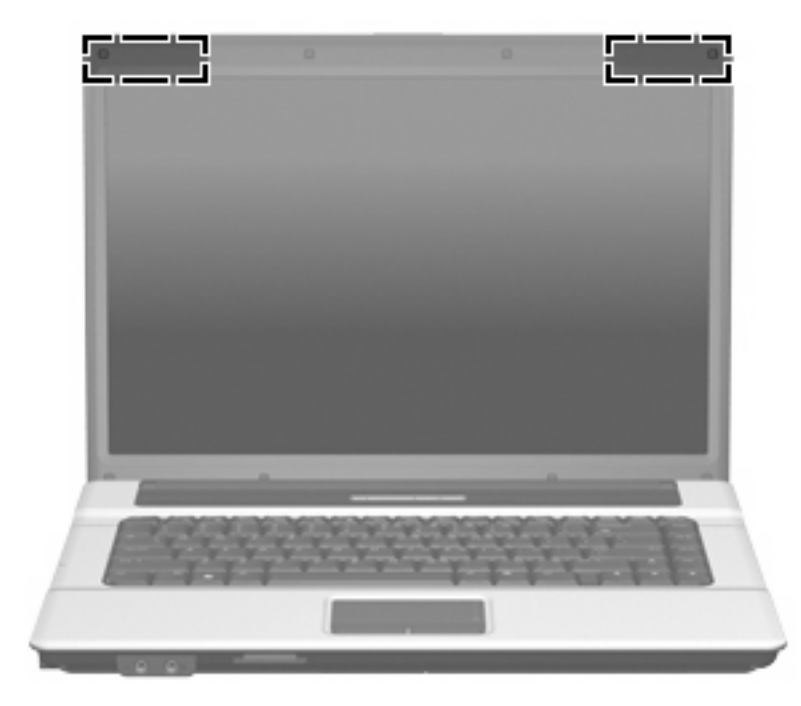

**NOTA:** Para obter uma transmissão ideal, mantenha as áreas imediatamente em torno das antenas livres de obstruções.

Para ver informações de regulamentação para dispositivos sem fio, consulte a seção do guia *Informações Regulamentares, de Segurança e Ambientais* referente ao seu país. Essas informações se encontram em Ajuda e Suporte.

## <span id="page-16-0"></span>**Componentes de hardware adicionais**

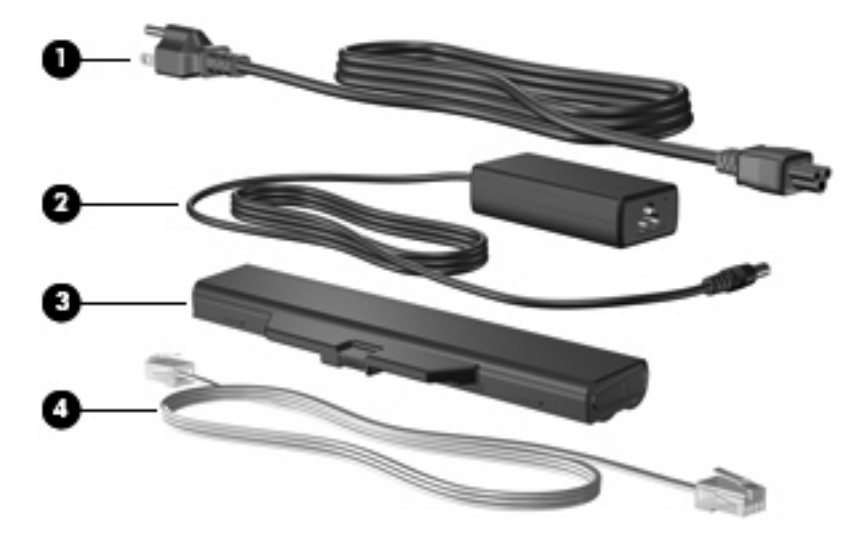

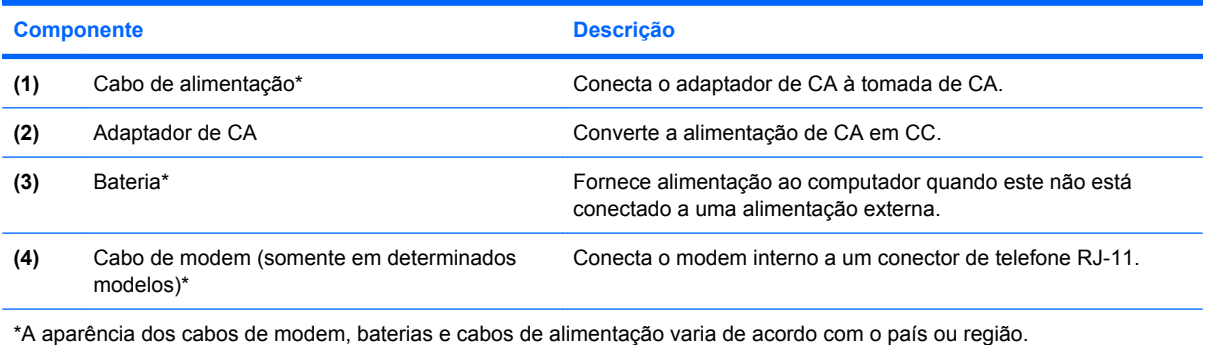

## <span id="page-17-0"></span>**3 Etiquetas**

As etiquetas fixadas no computador fornecem informações que podem ser necessárias para a solução de problemas do sistema ou para levar o computador em viagem internacional.

Etiqueta de manutenção: fornece informações importantes, incluindo a marca e o nome da série do produto, o número de série (s/n) e o número do produto (p/n) do seu computador.

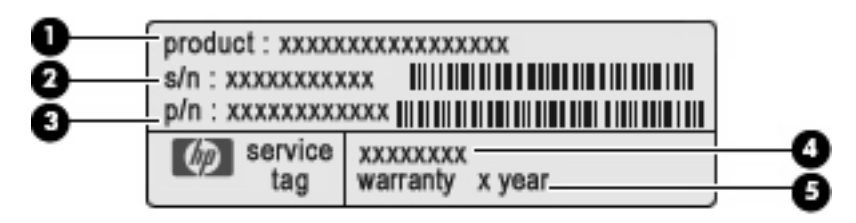

- Nome do produto **(1)**. Esse é o nome de produto, fixado na parte frontal do seu computador.
- Número de série (s/n) **(2)**. Esse é o código alfanumérico exclusivo de cada produto.
- Número de peça/número de produto (p/n) **(3)**. Esse número fornece informações específicas sobre os componentes de hardware do produto. O número de peça ajuda o técnico a determinar quais peças e componentes são necessários.
- Descrição do modelo **(4)**. Esse é o número necessário para localizar documentos, drivers e suporte para seu computador.
- Período de garantia **(5)**. Esse número descreve a duração do período de garantia do computador.

Tenha esta informação disponível ao entrar em contato com o suporte técnico. A etiqueta de manutenção está afixada na parte inferior do computador.

- Certificado de Autenticidade Microsoft®: contém a chave do produto do Windows®. A chave do produto pode ser necessária para a atualização ou solução de problemas do sistema operacional. Esse certificado está afixado na parte inferior do computador.
- Etiqueta de regulamentação: fornece informações regulamentares sobre o computador. A etiqueta de regulamentação está afixada na parte interior da bateria.
- Etiqueta de aprovação do modem: fornece informações regulamentares sobre o modem e lista as classificações aprovadas por órgãos requeridas por alguns países nos quais a utilização de modem foi aprovada. Essas informações podem ser necessárias para viagem internacional. A etiqueta de aprovação do modem está afixada no interior do compartimento do módulo de memória.
- Etiqueta(s) de certificação de dispositivo sem fio (somente em determinados modelos): fornece (m) informações sobre dispositivos sem fio opcionais e as classificações de aprovação de alguns

<span id="page-18-0"></span>países nos quais a utilização do dispositivo foi aprovada. Um dispositivo opcional pode ser um dispositivo de WLAN, um módulo HP Broadband Wireless ou um dispositivo Bluetooth® opcional. Se o modelo do seu computador incluir um ou mais dispositivos sem fio, uma ou mais etiquetas de certificação são fornecidas com o computador. Essas informações podem ser necessárias em viagens internacionais.As etiquetas de certificação de conexão sem fio estão afixadas no compartimento do módulo de W\WAN, no interior do compartimento da unidade de disco rígido e/ ou do compartimento da bateria.

Etiqueta do número de série do módulo HP Broadband Wireless (somente em determinados modelos): fornece o número de série do seu módulo HP Broadband Wireless. Essa etiqueta se encontra dentro do compartimento da bateria.

## <span id="page-19-0"></span>**Índice**

### **A**

aberturas de ventilação, identificação [8](#page-13-0), [9](#page-14-0) adaptador de CA, identificação [11](#page-16-0) alimentação, identificação da luz [3](#page-8-0) alimentação, identificação do cabo [11](#page-16-0) alimentação, identificação do conector [8](#page-13-0) alto-falante, identificação [4](#page-9-0) antenas [10](#page-15-0) antenas de conexão sem fio [10](#page-15-0) aplicativos do Windows, tecla [5](#page-10-0) aprovação do modem, etiqueta de [12](#page-17-0)

### **B**

bateria, compartimento [9,](#page-14-0) [12](#page-17-0) bateria, identificação [11](#page-16-0) bateria, identificação da luz [8](#page-13-0) bateria, luz da [3](#page-8-0) Bluetooth, etiqueta do [13](#page-18-0) botões alimentação [4](#page-9-0) conexão sem fio [4](#page-9-0) TouchPad [2](#page-7-0)

### **C**

cabo, alimentação [11](#page-16-0) cabo de segurança, identificação do slot [7](#page-12-0) caps lock, identificação da luz [3](#page-8-0) certificação de dispositivo sem fio, etiqueta de [13](#page-18-0) Certificado de Autenticidade, etiqueta do [12](#page-17-0) chave do produto [12](#page-17-0)

compartimento módulo de memória [9](#page-14-0) módulo de WLAN [9](#page-14-0) compartimentos bateria [9](#page-14-0), [12](#page-17-0) unidade de disco rígido [9](#page-14-0) componentes hardware adicional [11](#page-16-0) lado direito [7](#page-12-0) lado esquerdo [8](#page-13-0) parte frontal [6](#page-11-0) parte inferior [9](#page-14-0) parte superior [2](#page-7-0) conector, alimentação [8](#page-13-0) conectores entrada de áudio (microfone) [6](#page-11-0) RJ-11 (modem) [8](#page-13-0) RJ-45 (rede) [8](#page-13-0) saída de áudio (fones de ouvido) [6](#page-11-0) conexão sem fio, identificação da luz [3](#page-8-0) conexão sem fio, identificação do botão [4](#page-9-0)

**D**

dispositivo WLAN [13](#page-18-0)

#### **E**

entrada de áudio (microfone), identificação do conector [6](#page-11-0) esc, identificação da tecla [5](#page-10-0) etiqueta do Certificado Microsoft de Autenticidade [12](#page-17-0) etiqueta do número de série do módulo HP Broadband Wireless [13](#page-18-0) etiquetas aprovação do modem [12](#page-17-0)

Bluetooth [13](#page-18-0) certificação de dispositivo sem fio [13](#page-18-0) Certificado de Autenticidade Microsoft [12](#page-17-0) HP Broadband [13](#page-18-0) manutenção, etiqueta [12](#page-17-0) regulamentação [12](#page-17-0) WLAN [13](#page-18-0) ExpressCard, identificação do slot [8](#page-13-0)

### **F**

fn, identificação da tecla [5](#page-10-0) fones de ouvido (saída de áudio), conector [6](#page-11-0) função, identificação de teclas [5](#page-10-0)

### **I**

informações regulamentares aprovação do modem, etiqueta de [12](#page-17-0) etiqueta de regulamentação [12](#page-17-0) etiquetas de certificação de dispositivo sem fio [13](#page-18-0) interruptor interno da tela, identificação [4](#page-9-0)

### **L**

leitor de cartão SD, identificação [6](#page-11-0) Liga/Desliga, identificação do botão [4](#page-9-0) luzes alimentação [3](#page-8-0) bateria [8](#page-13-0) caps lock [3](#page-8-0) conexão sem fio [3](#page-8-0) luzes; bateria [3](#page-8-0)

### **M**

manutenção, etiqueta [12](#page-17-0) microfone (entrada de áudio), conector [6](#page-11-0) módulo de memória, identificação do compartimento [9](#page-14-0) módulo de WLAN, identificação do compartimento [9](#page-14-0) monitor externo, identificação da porta [8](#page-13-0) monitor externo, porta [8](#page-13-0)

#### **N**

nome e número do produto, computador [12](#page-17-0) número de série, computador [12](#page-17-0)

### **O**

óptica, identificação da unidade [7](#page-12-0)

### **P**

portas monitor externo [8](#page-13-0) USB [8](#page-13-0) portas USB, identificação [8](#page-13-0)

### **R**

regiões de rolagem, TouchPad [2](#page-7-0) RJ-11 (modem), identificação do conector [8](#page-13-0) RJ-45 (rede), identificação do conector [8](#page-13-0)

#### **S**

saída de áudio (fones de ouvido), identificação do conector [6](#page-11-0) sistema operacional chave do produto [12](#page-17-0) etiqueta do Certificado Microsoft de Autenticidade [12](#page-17-0) slots cabo de segurança [7](#page-12-0) ExpressCard [8](#page-13-0) Leitor de cartão SD [6](#page-11-0) módulo de memória [9](#page-14-0) módulo de WLAN [9](#page-14-0)

### **T**

teclado numérico integrado, identificação das teclas [5](#page-10-0) teclas aplicativos do Windows [5](#page-10-0) esc [5](#page-10-0) fn [5](#page-10-0) função [5](#page-10-0) logotipo do Windows [5](#page-10-0) teclado numérico [5](#page-10-0) tela, identificação do interruptor da [4](#page-9-0) **TouchPad** botões [2](#page-7-0) identificação [2](#page-7-0) regiões de rolagem [2](#page-7-0) travas, liberação da bateria [9](#page-14-0) travas de liberação, bateria [9](#page-14-0) travas de liberação da bateria, identificação [9](#page-14-0)

### **U**

unidade de disco rígido, identificação do compartimento [9](#page-14-0)

### **V**

viagem com o computador aprovação do modem, etiqueta de [12](#page-17-0) etiquetas de certificação de dispositivo sem fio [13](#page-18-0)

#### **W**

Windows, identificação da tecla de aplicativos [5](#page-10-0) Windows, identificação da tecla do logotipo [5](#page-10-0) WLAN, etiqueta de [13](#page-18-0)

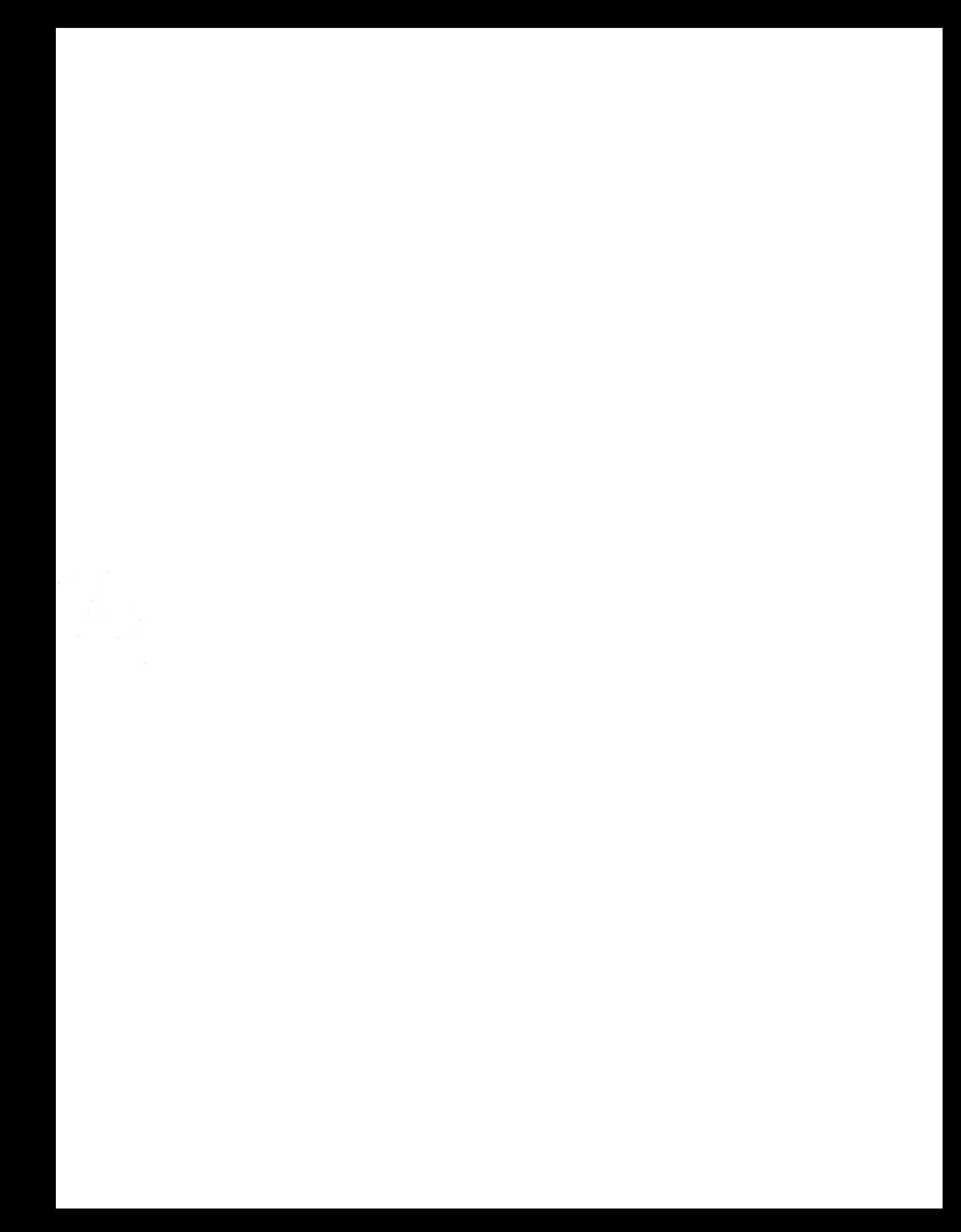